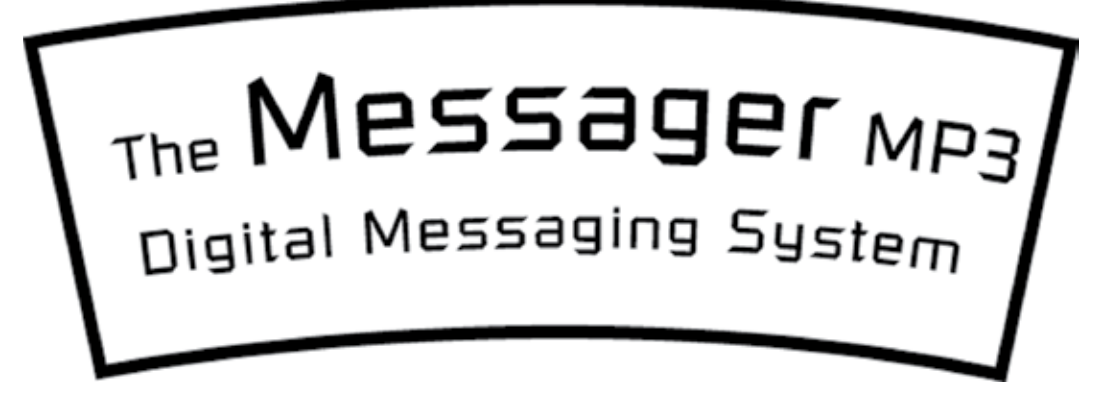

### **Installation & Users Guide**

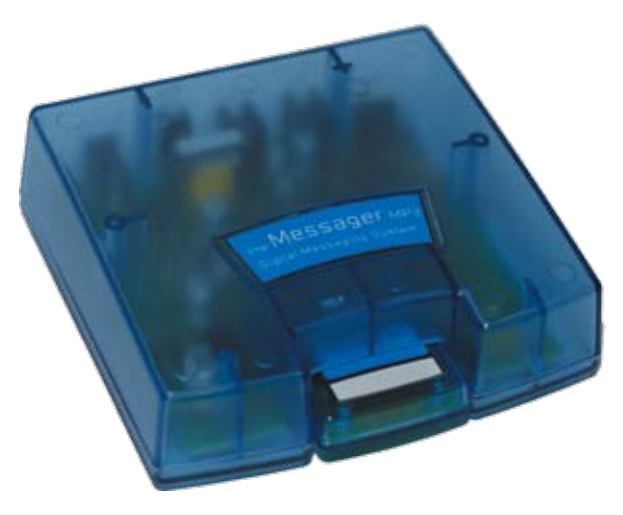

*Important: Unit WILL NOT play audio when its USB port is connected to a computer!*

# **Table of Contents**

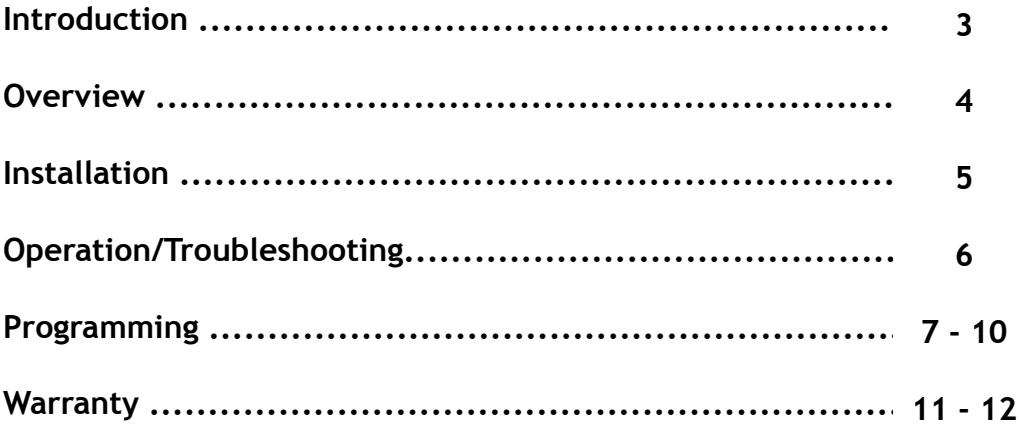

# **Introduction**

The *Messager® MP3* is a solid-state digital messaging system that can be utilized to create productions that require a continuous message playback. Messages are stored on removable flash memory cards called *Message Mate® MP3's.* Message programming is simple, just plug the Messager MP3 into an available USB port on your computer, insert a Message Mate card and you instantly have the ability to drop MP3 files onto the flash memory storage.

The Messager MP3 features include:

- Plays .mp3 files from Message Mate MP3 cards
- Up to 128Kbps sampling rate
- Reprogrammable media
- Continuous play
- Flash memory
- Instant message loading
- Built-in 2-watt amplifier
- Adjustable output volume
- Modern and durable plastic case construction
- USB connection for instant plug and play
- Extremely reliable no moving parts to break!
- 5-year parts and labor warranty
- Manufactured in the USA

Each Messager MP3 is built to exacting quality standards using state-of-the-art SMT (surface mount) assembly for outstanding reliability and years of dependable service.

## **Overview**

Check to make sure you have all the following components:

- Messager MP3
- Message Mate MP3 card
- 12VDC Power Pack
- User Manual
- 6΄ RCA to RCA Cable
- 1/8<sup>"</sup> adapter (This is used on some phones or P.A. systems)
- (2) wall mount screws
- 6΄ USB Cable

# **Additional Requirements\***

A computer with Windows XP Home or Professional with Service Pack 1 or later, as well as an available USB port.

\* Computer connection via USB port is only necessary to program cards.

## **Installation**

Step 1: Place the Messager MP3 on a table, shelf, or mount it to the wall with the included mounting screws.

Step 2: Connect the included RCA cable to the 8Ω or 600Ω output of the Messager MP3. Connect the other side of the RCA cable to your phone systems MOH (music-on-hold) or P.A. systems input. We have included an optional 1/8˝ adapter for use on some inputs. If your system requires a different input then contact your dealer.

Step 3: Insert the Message Mate MP3 card into the Messager MP3.

Step 4: Plug the included power pack into a standard wall outlet. Plug the other end into the connector marked 12VDC on the rear of the Messager MP3.

Step 5: Adjust the volume level from the knob on the rear of the unit. Clockwise will increase the volume, counter-clockwise will decrease the volume.

# **Operation**

The Messager MP3 has an on-board LED status indicator. When a Message Mate MP3 card is inserted in the Messager MP3 the LED will turn SOLID. When a card is not present or card does not have audio programmed onto it, then the LED will FLASH\* .

Volume can be adjusted by the knob labeled VOLUME on the rear of the unit. Clockwise will increase the volume, counter-clockwise will decrease the volume. If you have poor quality (such as muffled or clipping audio) it may be connected to the wrong output; try switching from 8Ω to 600Ω or vice-versa until the desired volume and clarity is achieved.

When changing Message Mate MP3 cards, power should be removed from the unit. Changing Message Mate MP3 cards while power is on may result in damage to the card or the playback unit.

\* The LED will also FLASH when in programming mode.

The Message Mate MP3 card supplied has been pre-loaded with audio. Continue to the next section ONLY if you need to LOAD or ERASE audio from the card.

# **Programming Setup**

Step 1: Place the Messager MP3 next to a computer running Windows XP Home or Professional.

Step 2: Connect the included RCA cable to the  $8Ω$  or 600 $Ω$  output of the Messager MP3. Connect the other side of the RCA cable to a speaker or receiver for testing the audio. We have included an optional 1/8˝ adapter for use on some inputs.

Step 3: Insert the Message Mate MP3 card into the Messager MP3.

Step 4: Plug the included power pack into a standard wall outlet. Plug the other end into the connector marked 12VDC on the rear of the Messager MP3.

Step 5: Plug the included USB Cable into the back of the Messager MP3. Plug the other end into an available USB port on the computer. Windows should recognize the device and automatically load the necessary drivers.

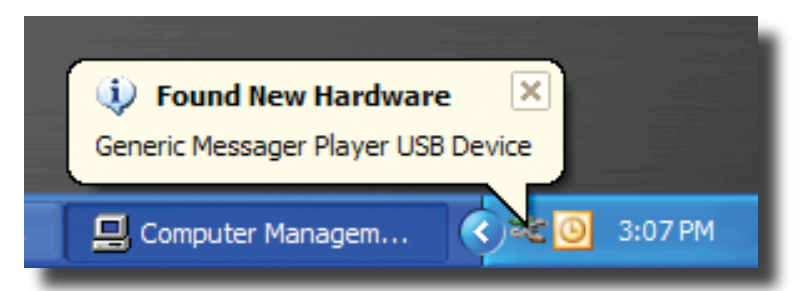

# **Loading Audio**

Loading MP3's to the Message Mate is simple:

Step 1: Locate the .MP3 files you wish to load to the card in Windows Explorer (or navigate from My Computer or My Documents). Note: Mono files work best - if you use a stereo file with left to right panning then you may get undesired playback results.

Step 2: Select the MP3's (one at a time or click-'n'-drag).

Step 3: Right Click on the selected MP3's, or Click File.

Step 4: Highlight Send To, then Click the letter of the drive that the Messager MP3 has been assigned. The drive should be labeled as "Removable Disk." That's it! **Remove the USB cable from the Messager MP3, then listen to the production to ensure it is of acceptable quality.**

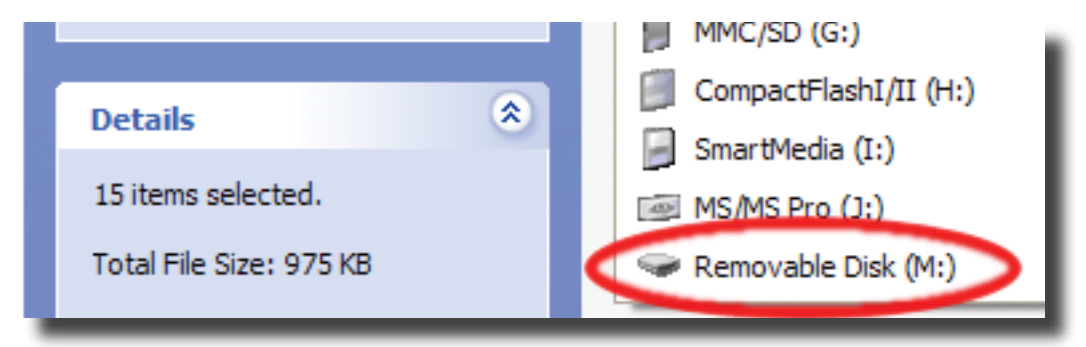

# **Additional Operation Information**

### **Playback**

The Messager MP3 will play audio in the order that it is placed on the flash memory. If you are using multiple audio files, this allows you to play them in any order without having to rename the files to conform to alphanumeric specifications. Simply copy your files one at a time to the Message Mate in the order that you wish for them to be heard. If you desire to change the order of the messages, you will need to reformat the card, or delete the files and re-add them in the new order.

Bear in mind that when viewing the files for the Message Mate through the Windows Explorer, they may be displayed in alphanumerical order; however, this is not necessarily the order in which they will be played.

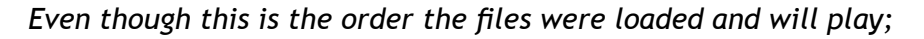

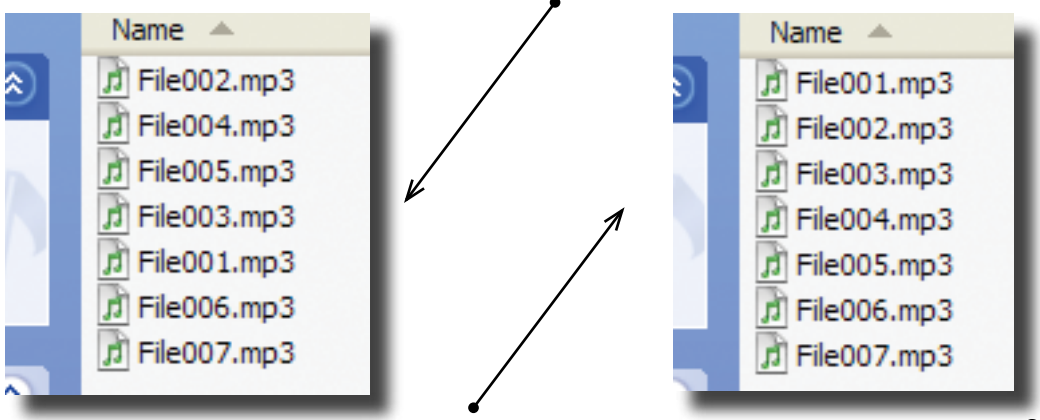

*this is how they will appear when the Message Mate is browsed to.* **9**

### **Formatting**

There may come a time where there is a need or desire to format a card to completely clear the audio from it. In order to do this, place the card in the Messager MP3, and close the Autorun window if it pops up. Open My Computer, right-click on the Messager MP3 drive letter, and then click Format (this can also be accessed via the file menu while the Messager MP3 is selected). The format window will be displayed; be sure the file system is set to FAT (not FAT32; FAT should be selected by default), and then click Start. Click OK if you are sure that you want to erase that card, then click OK once the format is complete. Close the format window; the card is now ready to be loaded with audio.

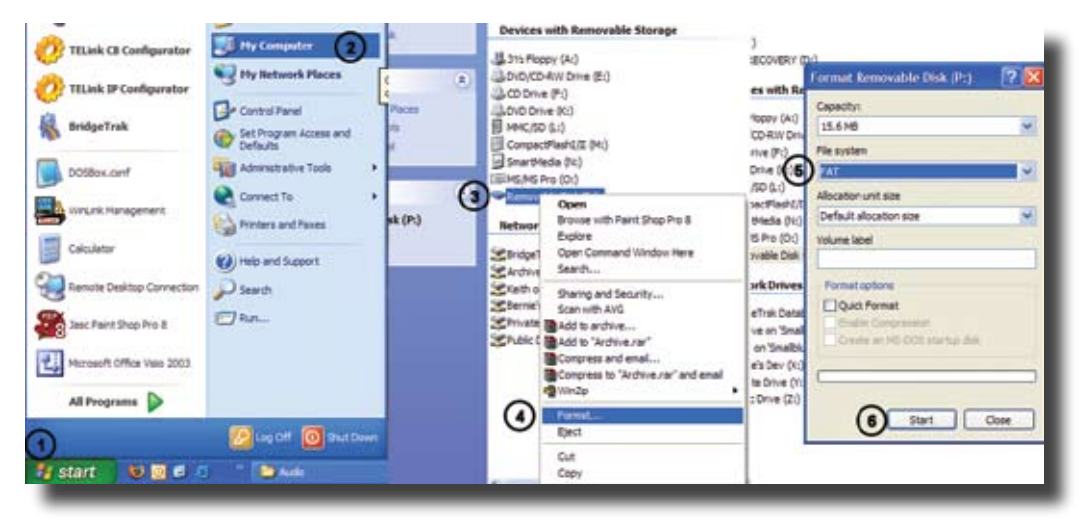

## **Warranty**

### **Limited Warranty**

### **TERMS:**

Nel-Tech Labs warrants to the original purchaser ("Buyer") that the Product sold is free from defects in material and workmanship at the time of purchase. The warranty extends five (5) years from the date of original purchase and covers parts and labor. Buyer must provide written notice to Nel-Tech Labs within the warranty period of any defective part or conditions. If the defect is not the result of improper use, service, maintenance or installation, and if the equipment has not been otherwise damaged or modified after shipment, Nel-Tech Labs or its authorized representative shall either replace or repair the defective Product at Nel-Tech's option. No credit shall be allowed for work performed by Buyer or unauthorized parties. Out-of-warranty repairs are invoiced at the current Nel-Tech Labs hourly rate plus the cost of parts, shipping and handling. In the event that the product serial number is missing or has been tampered with in any way, the foregoing warranty is void and without effect and Nel-Tech Labs shall have no liability whatsoever on account of defects to such product.

### **LIMITATIONS:**

Except as stated above, there are no warranties, express or implied, that extend beyond the specifications for the product. Nel-Tech Labs expressly disclaims any warranty, express or implied, that equipment sold hereunder is of merchantable quality or that it can be used, or is fit for any particular purpose. Buyer purchases and accepts equipment solely on the basis of the warranty here in above expressed. Under no circumstances shall Nel-Tech Labs be liable by virtue of this warranty or otherwise for any special indirect, secondary or consequential damages to any person or property arising out of the use or inability to use the product. **11** 

#### **REPAIRING OR REPLACING PRODUCT:**

Buyer may obtain the repair or replacement of any eligible part or equipment covered under this warranty through a Nel-Tech Labs dealer only. Buyer is responsible for all shipping and handling charges in connection with the performance of this warranty. Products returned to Nel-Tech Labs must be securely packaged to prevent damage in transit, freight prepaid, and insured for replacement value. A return authorization number assigned by Nel-Tech Labs must be clearly marked on the outside of the shipping container. Proof of purchase must accompany shipment. Items delivered to Nel-Tech Labs without a return authorization clearly marked on the outside of the shipping container, and/or without proof of purchase is refused. Please contact Nel-Tech Labs at the address and phone number below to receive a return authorization number and to arrange for the repair or replacement of a flawed part covered by this warranty. Please indicate the Product's serial number in all correspondence or a RMA authorization number in the absence of a serial number. Nel-Tech Labs, Inc., 101 Zachary Rd., Manchester, NH 03109- 5609, Phone: (603) 641-8844.

**FCC Part 15** : This equipment has been tested and found to comply within the limits for a Class A digital device, pursuant to Part 15 of the FCC rules. These limits are designed to provide reasonable protection against harmful interference when the equipment is operated in a commercial environment. This equipment generates, uses and can radiate radio frequency energy and, if not installed and used in accordance with the instruction manual, may cause harmful interference to radio communications. Operation of the equipment in a residential area is likely to cause harmful interference in which case the user will be required to correct interference at his own expense.

**IC ES 003** : This Class A digital apparatus complies with Canadian ICES-003 C et appareil numérique de la classe A est conform e à la norme NMB-003 du Canada.

**EN 55022** : This is a class A product. In a domestic environment this product may cause radio interference in which case the user may be required to take adequate measures.

Copyright © 2005, Nel-Tech Labs, Inc. All rights reserved • Revision B - 09/05